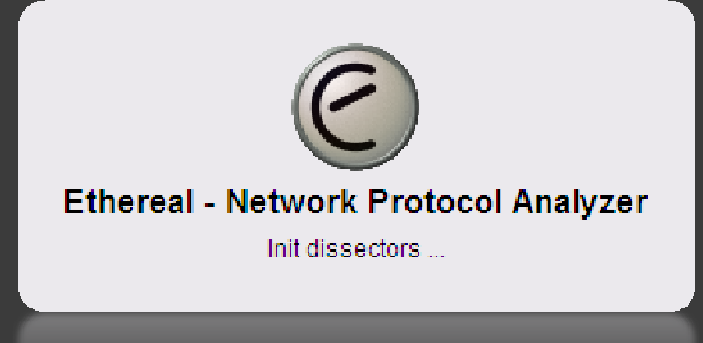

#### 영남대학교 정보보호동아리 @Xpert 박종덕 (cryapple@nate.com)

# 스위치 환경에서의 패킷 스니핑 (Packet Sniffing)

### \* 0. 목차

### 1. 스니핑의 정의

### 2. 스위치 환경에서의 스니핑 방법

- Mirroring Port, Switch Jamming, ARP Redirect, ARP spoofing, ICMP Redirect,,,
- **3. 모의해킹 1**<br>- 스위치의 미
	- 스위치의 미러링 포트를 통한 스니핑 (윈도우기반, Ethereal 사용)<br>-

#### 4. 모의해킹 <sup>2</sup>

ARP Redirect <sup>를</sup> 이용한 스니핑 (리눅스기반, Dsniff 사용)

#### 5. 스니핑 방지법

## \* 1. 스니핑(Sniffing)이란?

◉ 해킹 기법으로서의 스니핑은 네트워크 상에서 자신이 아닌<br>- 다르 사대바들이 패키 교화을 여드느 거을 이미하다. 가다ㅎ 다른 상대방들의 패킷 교환을 엿듣는 것을 의미한다. 간단히<br>막하여 네트위크 트래핀을 도청/Eavesdropping)하는 과정을 말하여 네트워크 트래픽을 도청(Eavesdropping)하는 과정 을스니핑 이라고 할 수 있다. 이런 스니핑을 할 수 있도록 하는<br>도구를 스니퍼(Spiffer)라고 하다 도구를 스니퍼(Sniffer)라고 한다.<br>

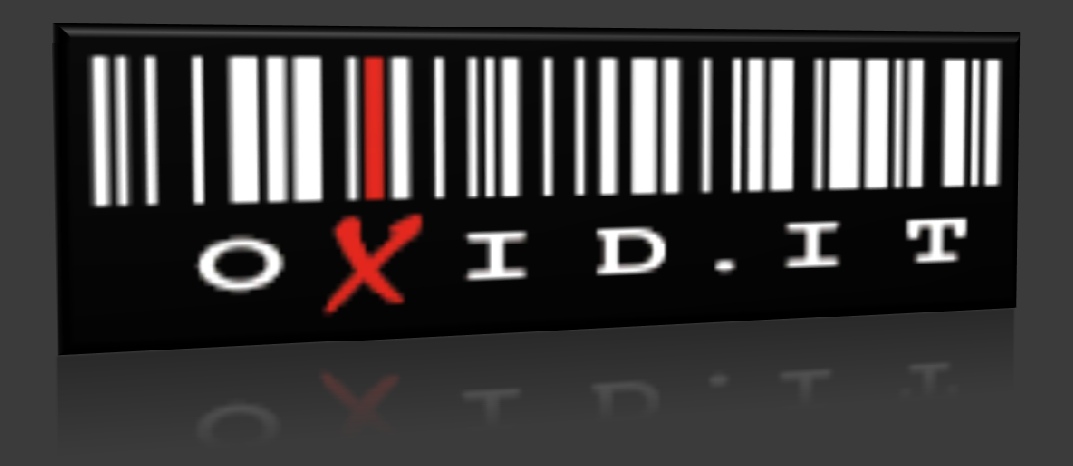

#### ◉ 스위치<sub>(스위칭허브)</sub>란?<br>그<u>김</u>규통신만구층出되면

- 근거리통신망 구축시 단말기의 집선 장치로 이용하는 스위칭 기능을 가진<br>토시작비로 토시 ㅎ육을 햐삭시키 허브이다. 대역폭이 커서 여러개의 포트! 통신장비로 통신 효율을 향상시킨 허브이다. 대역폭이 커서 여러개의 포트입<br>려을 도시에 바을 수 인으며 수시 다만기의 주소 버지를 파아하여 트적 포트 력을 동시에 받을 수 있으며 수신 단말기의 주소 번지를 파악하여 특정 포트<br>로마 데이터를 보낸 수 있다 로만 데이터를 보낼 수 있다.<br>-

# ◉ 스위치 환경에서는 스니핑이 안되는가?<br>- -스위치허브는 원래의 목적이네트워크 트래픽을 줄이고 스

- 스위치허브는 원래의 목적이 네트워크 트래픽을 줄이고 스니핑을 방지하고<br>자 개박되 장치이다. 따라서 더미허브에 비하며 스니픽이 까다롭지마 미러린 <sup>자</sup> 개발된 장치이다. 따라서 더미허브에 비하면 스니핑이 까다롭지만 미러링 포트를 이용하거나(주로 네트워크 장애 발생시 문제점을 파악하기 위해 사용 됨) Switch Jamming, ARP Redirect, ARP Spoofing, ICMP Redirect 등의 기<br>번득을 이용하면 스니핀이 가능하다 법들을 이용하면 스니핑이 가능하다.<br>-

# ◉ 방법 1. 미러링 포트(=모니터 포트)를 통한 스니핑<br>- - 미러링(Mirroring) 포트란? 스위치에 존재하는 모든 포트에서 이탈

- 미러링(Mirroring) 포트란? 스위치에 존재하는 모든 포트에서 이동하는 데<br>이터득을 복제하여 보내주는 포트, 따라서 스위치 내부에서 이동하는 적보 이터들을 복제하여 보내주는 포트. 따라서 스위치 내부에서 이동하는 정보를<br>모두 볼 수 있으며, 이를 이용하여 스티픽이 가누하게 되는 것이다. 워래의 목 모두 볼 수 있으며, 이를 이용하여 스니핑이 가능하게 되는 것이다. 원래의 목<br>전으 네트위크 장애 박생지 무제적을 파와하기 위한이다 적은 네트워크 장애 발생시 문제점을 파악하기 위함이다.

# ◉ 방법 2. Switch Jamming<br>- 스위치들은 주소테이블이 가득차기

- 스위치들은 주소 테이블이 가득차게 되면 모든 포트로 트래픽을 브로드케<br>스틱하게 되다. 따라서 공격자는 위조되 MAC 주소를 지속적으로 네트위크 스팅하게 된다. 따라서 공격자는 위조된 MAC 주소를 지속적으로 네트워크에<br>후립으로서 스위치 허브이 주소 테이블을 오버플로우 시켜 다르 네트위크 세 흘림으로서 스위칭 허브의 주소 테이블을 오버플로우 시켜 다른 네트워크 세<br>그머트이 데이터를 스니픽 한 수 있게 되다. 이 반번을 사용하게 되며 스위치 그먼트의 데이터를 스니핑 할 수 있게 된다. 이 방법을 사용하게 되면 스위칭<br>허브가 더미 허브처럴 독작하므로 통시속도가 느려지게 되다 허브가 더미 허브처럼 동작하므로 통신속도가 느려지게 된다.

# ● 방법 3. ARP Redirect<br>ARP(Address Resolution Prote

- ARP(Address Resolution Protocol) 의 취약점을 이용하여 스니핑 하는 방법.<br>공격자는 자신이 라우터인 것처럼 위조된 ARP Reply 패킷을 주기적으로 브 공격자는 자신이 라우터인 것처럼 위조된 ARP Reply 패킷을 주기적으로 브 로드 캐스팅하여 스위칭 네트워크상의 모든 호스트들이 공격하고 있는 호스<br>트를 라우터로 밀게끈 마드다. 격군 네트위크이 모드 트래픽으 공격자를 통 트를 라우터로 믿게끔 만든다. 결국 네트워크의 모든 트래픽은 공격자를 통<br>해서 외부와 여격되므로 스니픽이 가누하게 되다. 공격자느 바드시 IP 해서 외부와 연결되므로 스니핑이 가능하게 된다. 공격자는 반드시 IP<br>Forwarding을 이용하여 모드 트래필을 게이트 웨이로 포위딩 해주어이 Forwarding<sup>을</sup> 이용하여 모든 트래픽을 게이트 웨이로 포워딩 해주어야만 <sup>한</sup>

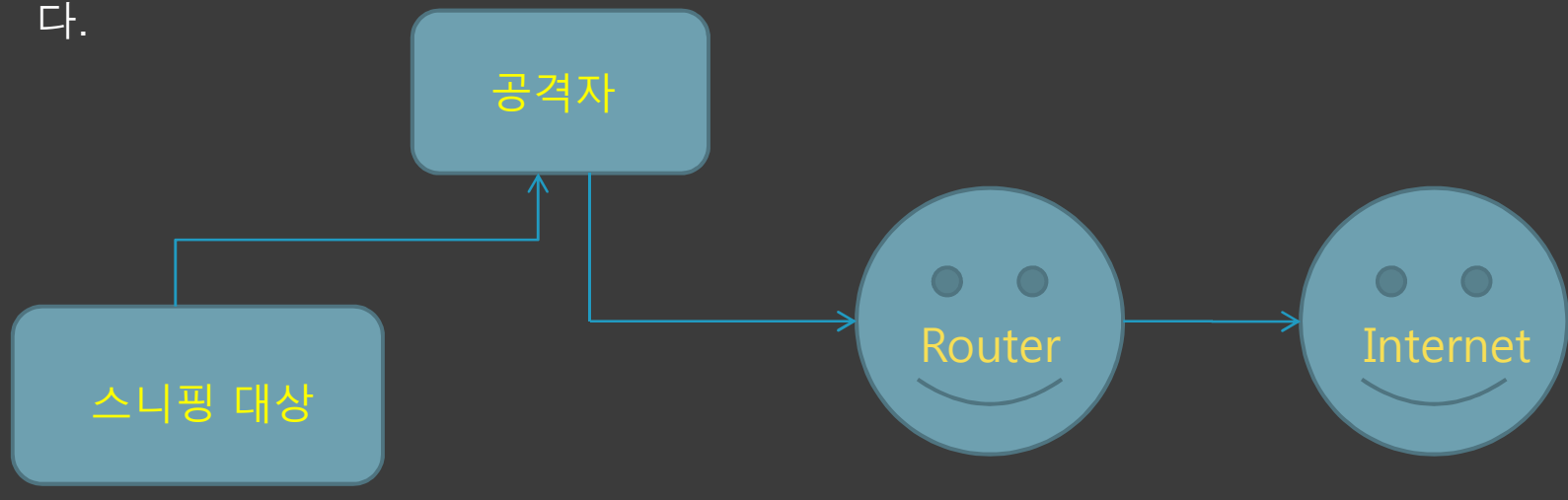

# ◉ 방법 4. ARP spoofing<br>ARP Redirect와 마찬가지로 AI

ARP Redirect와 마찬가지로 ARP Protocol의 취약점을 이용하여 스니핑 하<br>= 반번이다. 공격자는 자시의 MAC 주소를 타케흐스트의 MAC주소로 위장 <sup>는</sup> 방법이다. 공격자는 자신의 MAC 주소를 타켓호스트의 MAC주소로 위장 하는 ARP 패킷을 네트워크에 브로드 캐스팅하면 된다. 결국 호스트의 모든<br>트래픽으 공격자이 ㅎ스트로 들어오게 되고 스니픽도 가는해 지다. ARP 트래픽은 공격자의 호스트로 들어오게 되고 스니핑도 가능해 진다. ARP<br>Redirect와 마차가지로 공격자 ㅎ스트로 오느 트래픽을 워래의 ㅎ스트로 Redirect<sup>와</sup> 마찬가지로 공격자 호스트로 오는 트래픽을 원래의 호스트로 <sup>릴</sup> 레이 해주어야만 연결이 끊지지 않고 지속적으로 스니핑을 할 수 있다.<br>

# ● 방법 5. ICMP Redirect<br>ICMP(Internet Control Message

 ICMP(Internet Control Message Protocol) Redirect 메시지는 네트워크에 라우터가 여러 개일 경우 호스트의 라우팅 경로를 수정하여 패킷을 최적의<br>경로로 보내도록 악려주는 연한을 하느데 이를 이용하여 스니핀을 하는 빈 경로로 보내도록 알려주는 역할을 하는데 이를 이용하여 스니핑을 하는 방법<br>이다. 공격자는 타케 호스트에 자신이 라우터이고 최적의 경로라고 수적되 이다. 공격자는 타켓 호스트에 자신이 라우터이고 최적의 경로라고 수정된<br>ICMP Redirect 메시지를 보내어 스니픽하다. 마차가지로 포위딩은 픽수이 ICMP Redirect 메시지를 보내어 스니핑한다. 마찬가지로 포워딩은 필수이다.

### \* 3. 모의해킹 1 (스위치의 미러링 포트를 통한 스니핑)

# ◉ 테스트 환경<br>-- 스의치이 <u>⊓</u>

- 스위치의 미러링 포트를 통한 스니핑. (Windows XP SP2, Ethereal Ver.0.99.0)

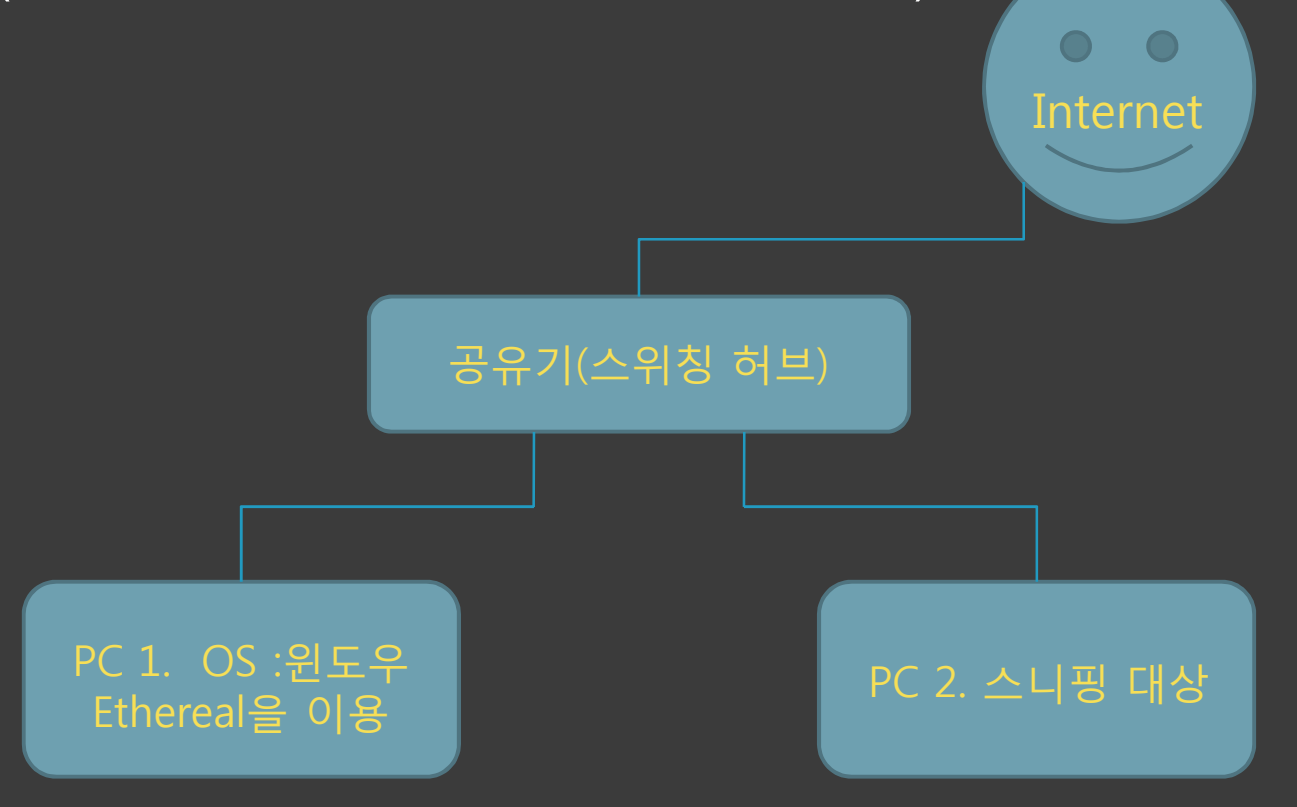

# \* 3. 모의해경 1 소위치의 미러링 포트를 통한 스니핑)

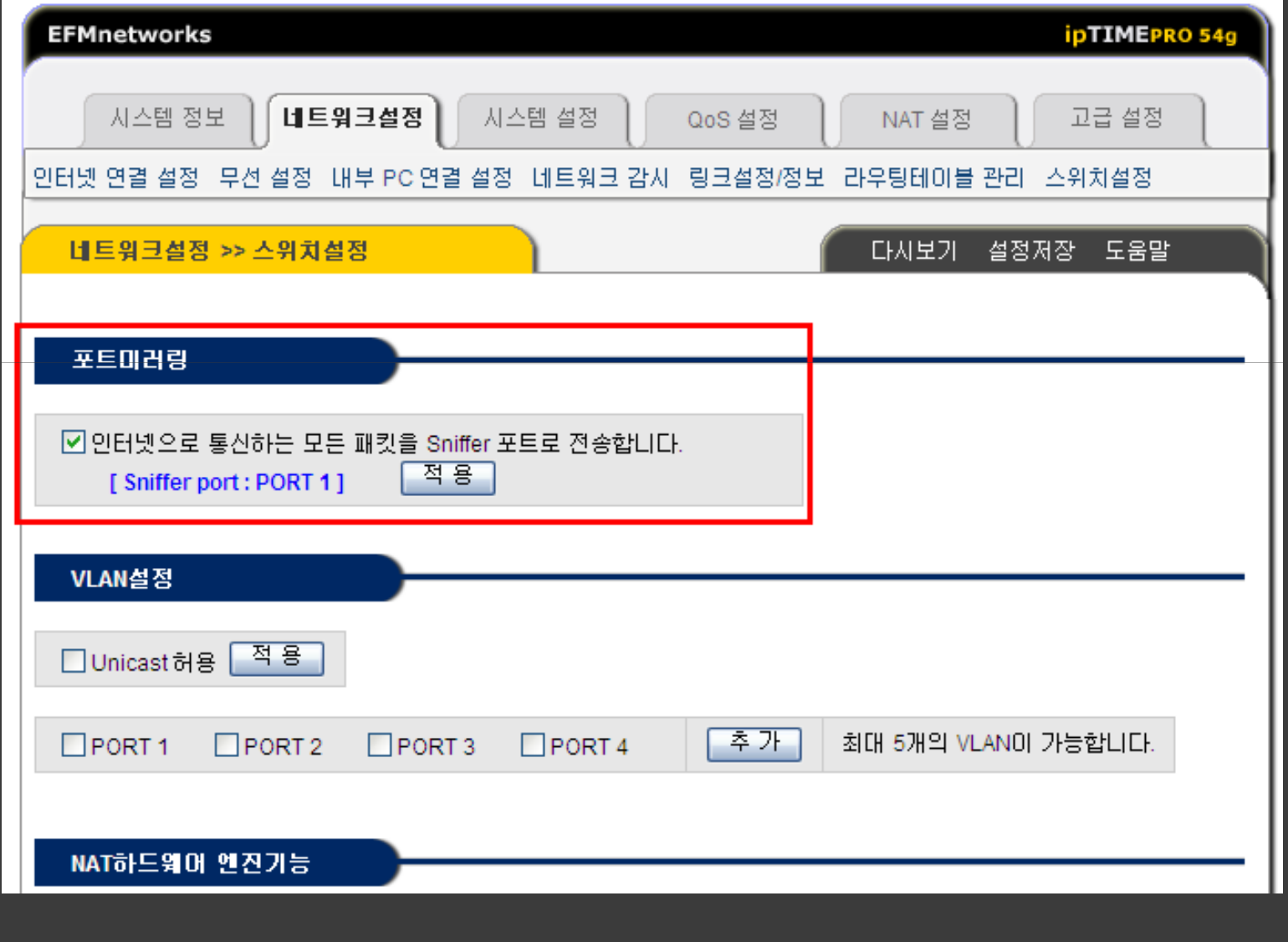

### \* 3. 모의해킹 1 (스위치의 미러링 포트를 통한 스니핑)

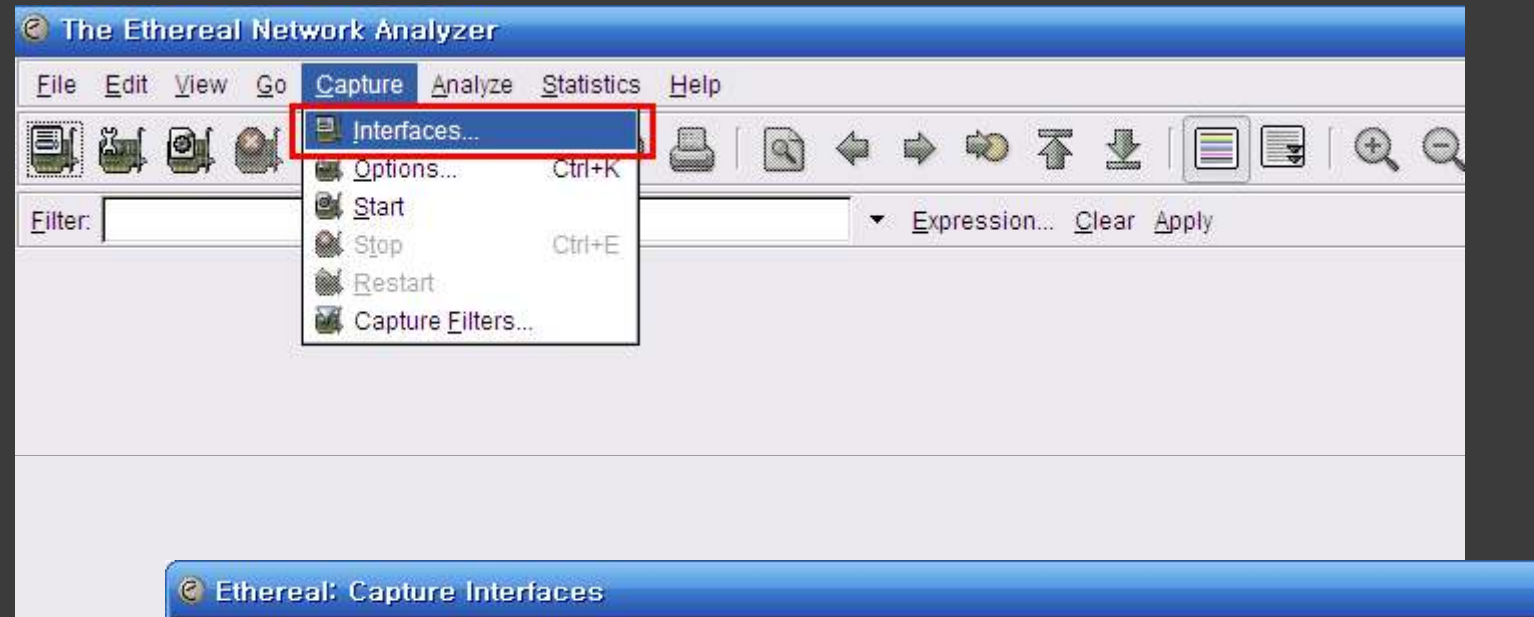

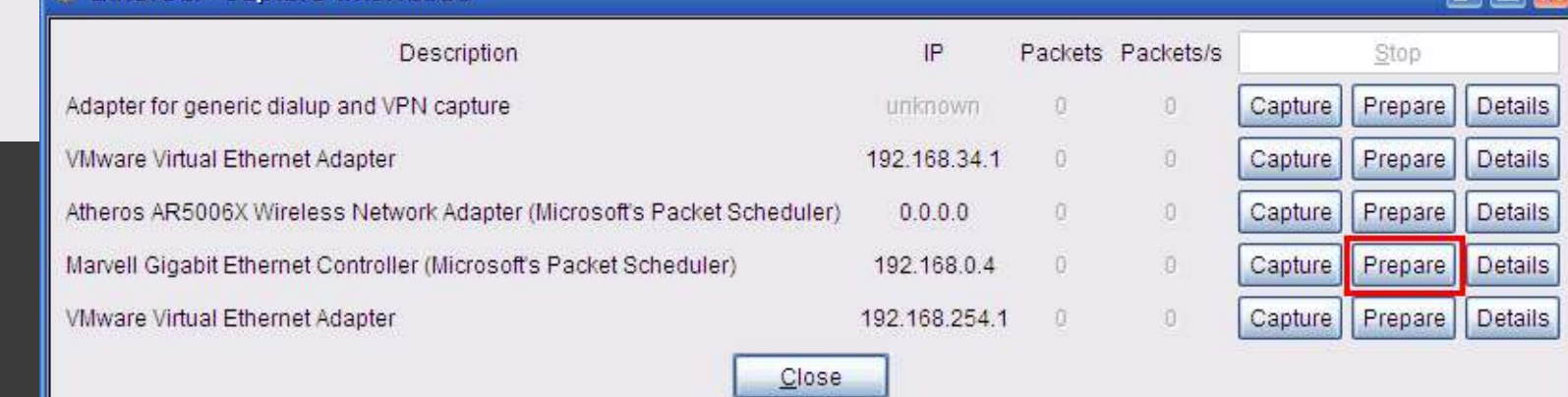

<u> and the second second</u>

# \* 3. 모의해킹 1 소위치의 미러링 포트를 통한 스니핑)

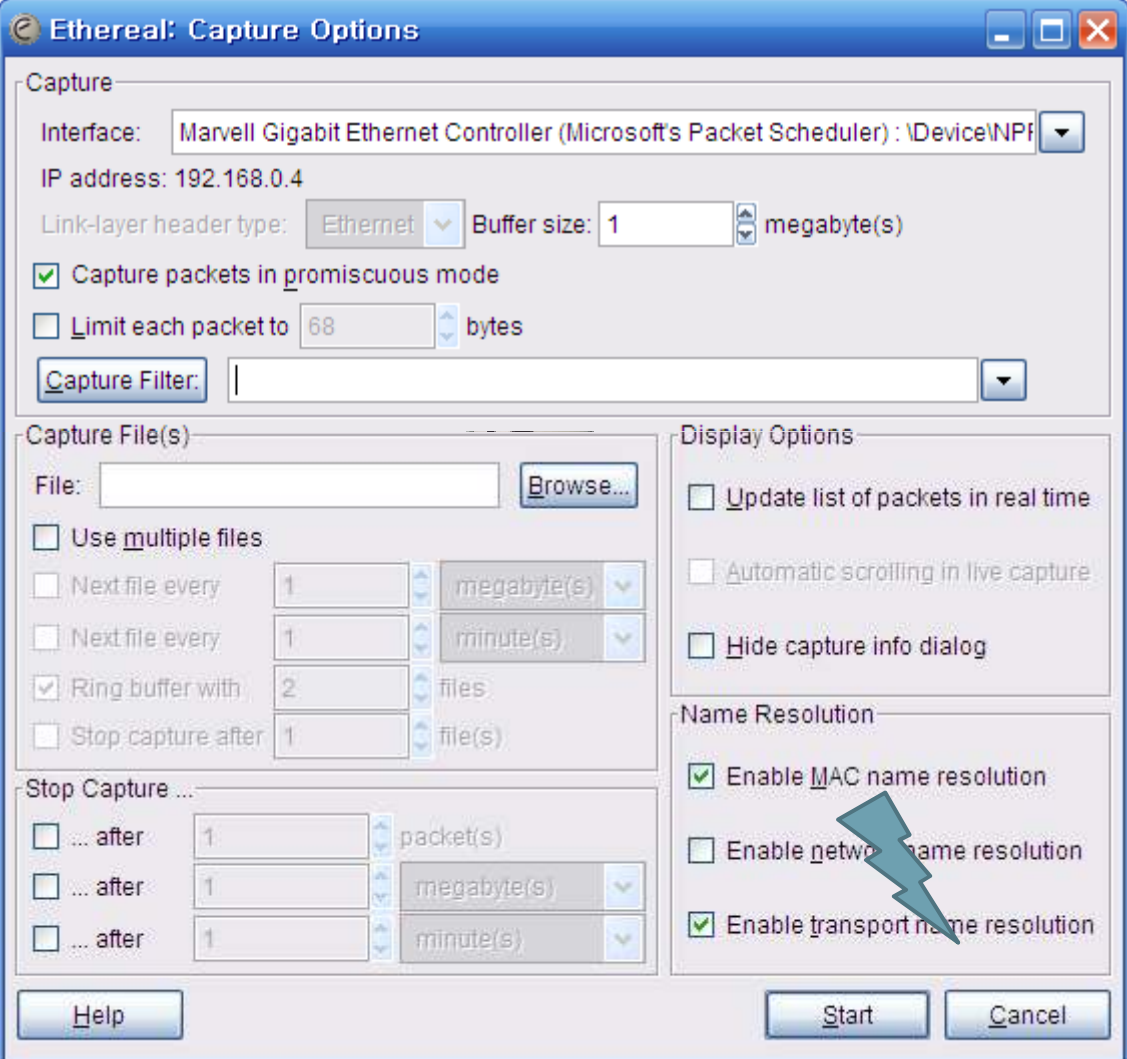

## \* 3. 모의해경 1 스위치의 미러링 포트를 통한 스니핑)

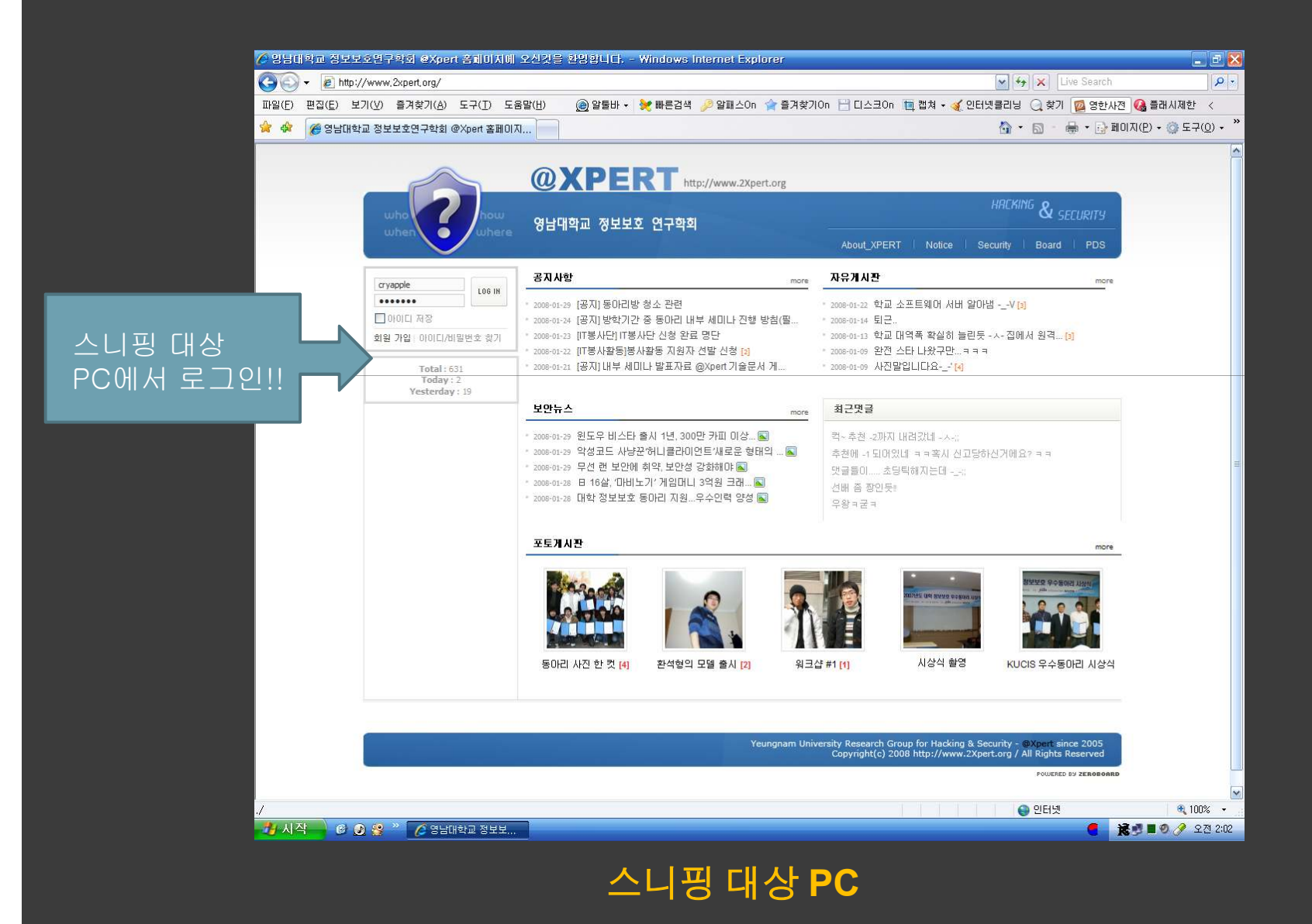

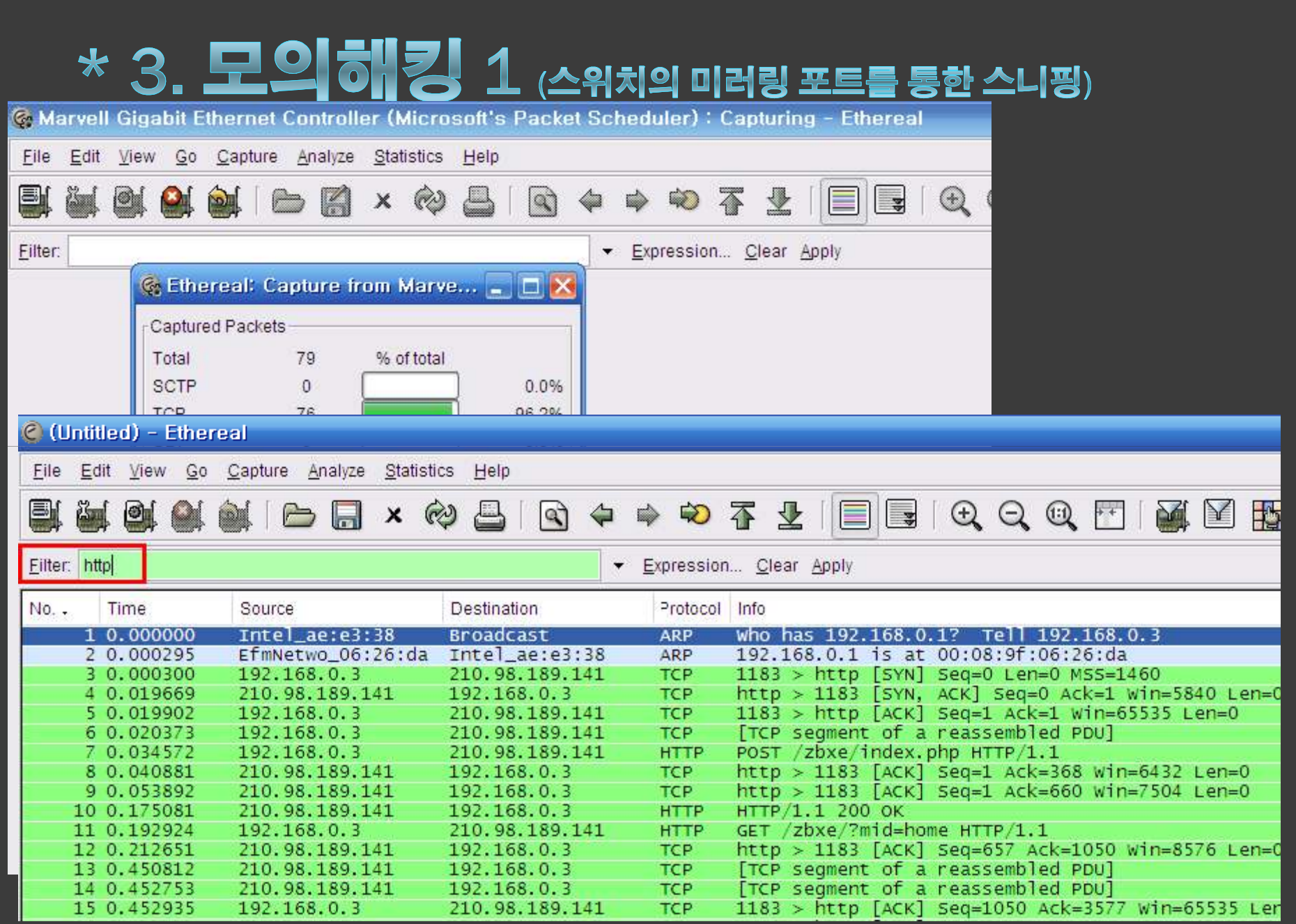

# \* 3. 모의해경 1 소위치의 미러링 포트를 통한 스니핑)

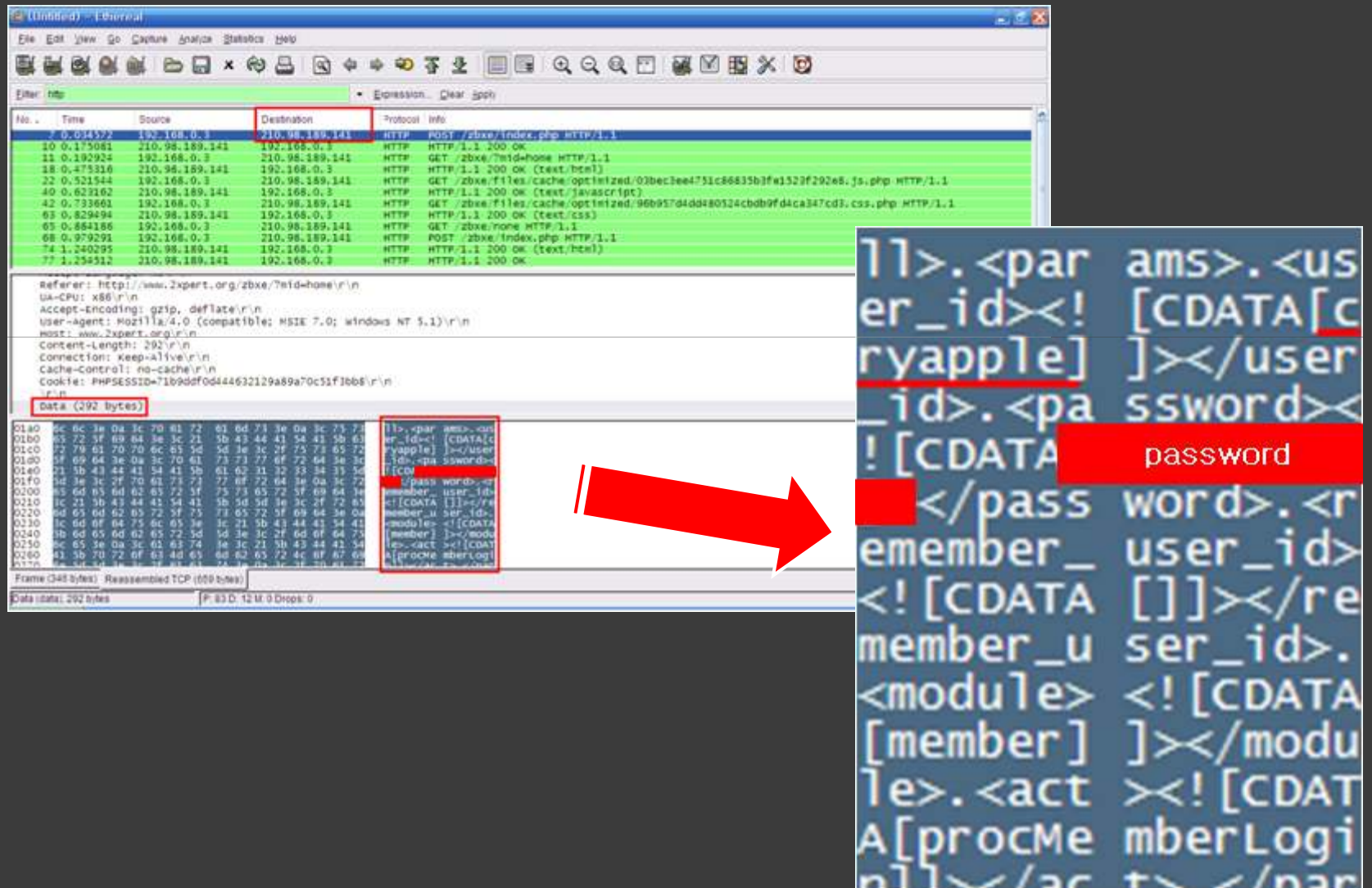

### \* 4. 모의해킹 2

# ◉ 테스트 환경<br>← △RP Redire

- ARP Redirect을 이용한 스니핑.

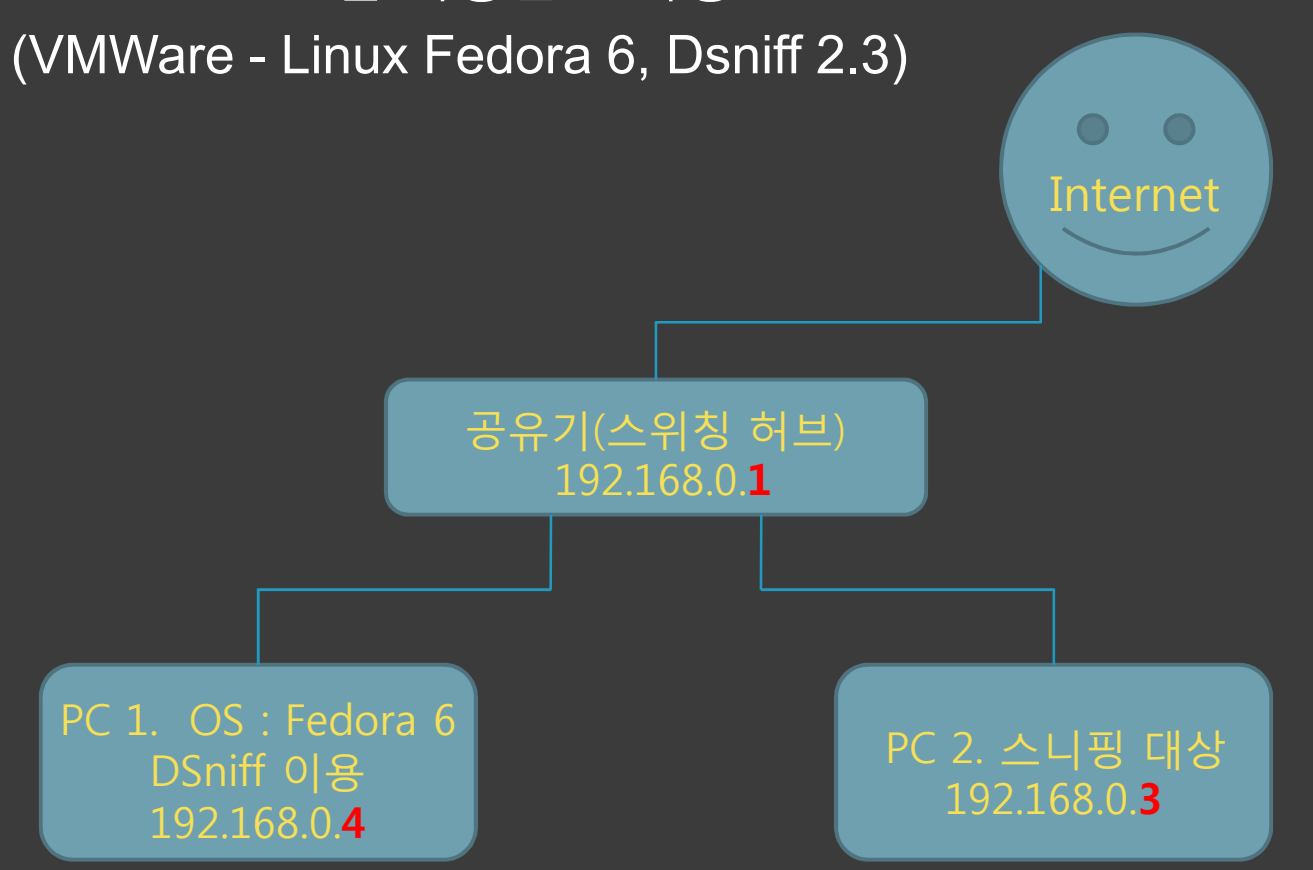

### \* 4. 모의해킹 2

# **◉ 테스트 환경(Dsniff** 설치순서 // 사용된 **Tools** // 주의사항)

#### 설치순서 <sup>및</sup> 사용된 Tools

- 1. libpcap-0.9.4 2. fragrouter-1.6 3. berkeley DB-2.7.74. libnet-1.0.2a 5. libnids-1.186. dsniff-2.37. ettercap
- \* 아래 설치 순서는 必<br>- Rerkeley DB -> libnet Berkeley DB -> libnet -> libnids -> dsniff
- \* Berkely DB꼭 Ver 1.8.5와 호환모드로..!<br># /configure -enable-com # ./configure –enable-compat185
- \* 나머지는 그냥 # ./configure && make && make install

## \* 4. 모의해킹 2 (ARP Redirect를 이용한스니핑)

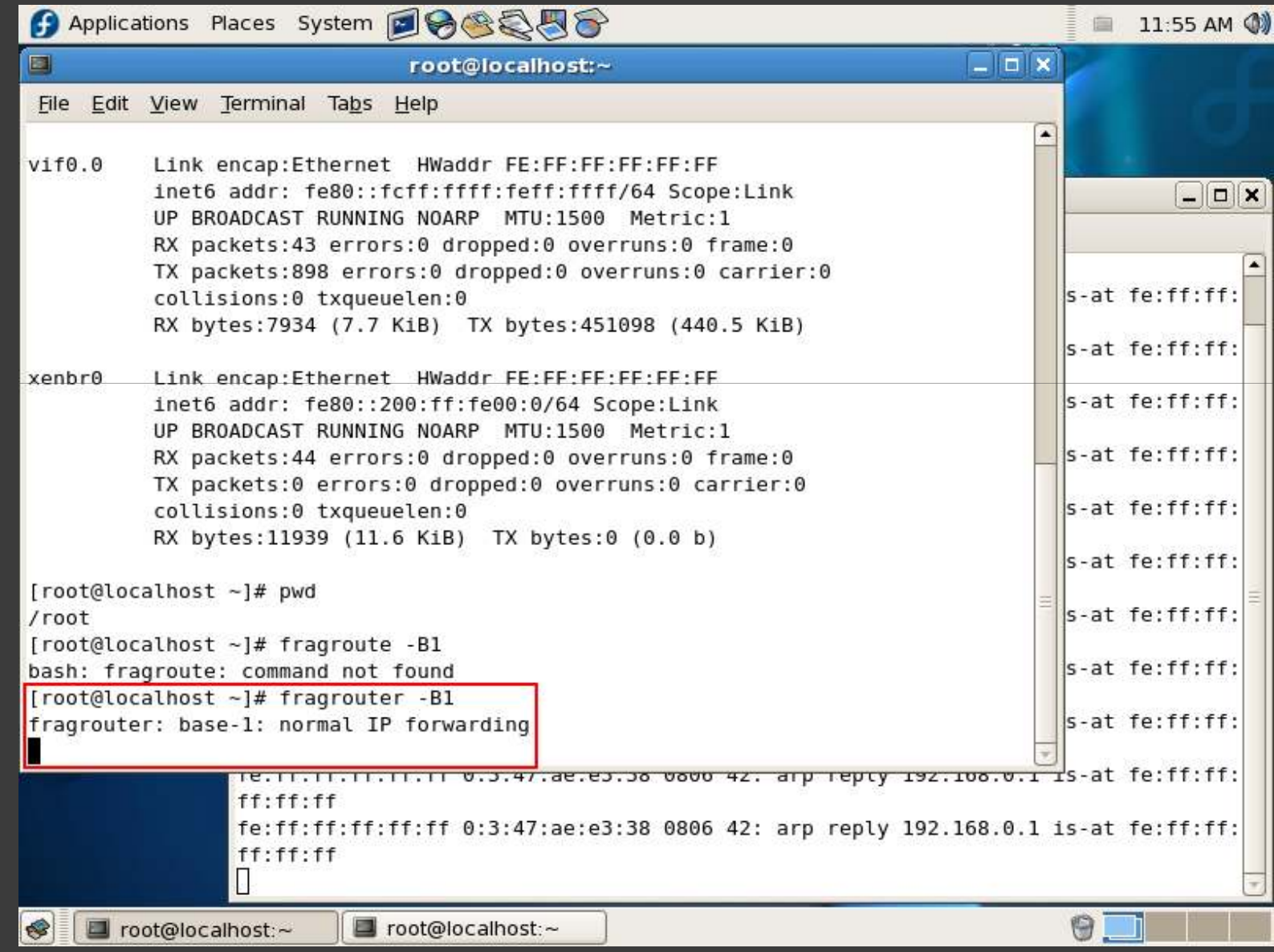

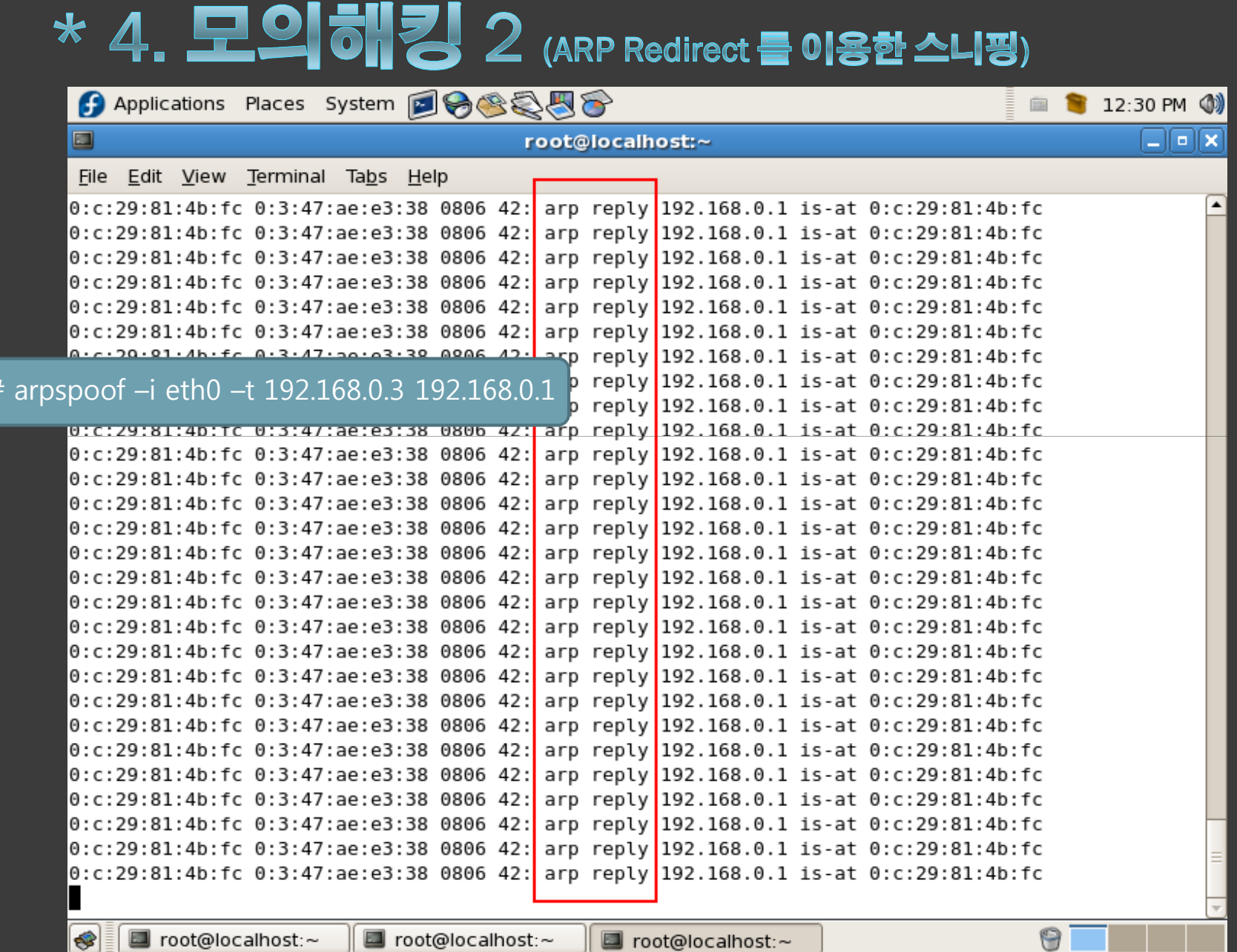

### \* 4. 모의해킹 2 (ARP Redirect를 이용한 스니핑)

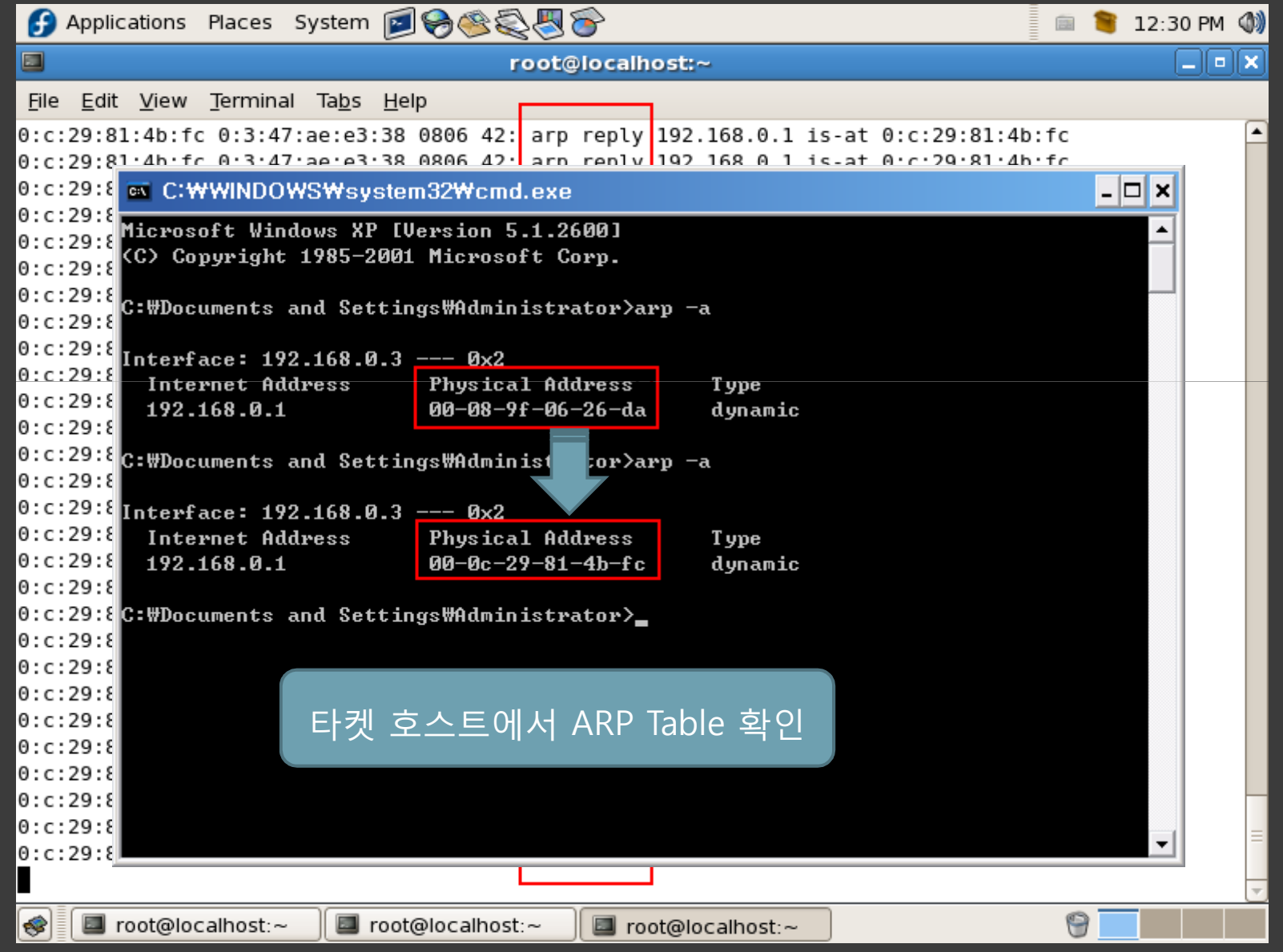

## \* 4. 모의해킹 2 (ARP Redirect를 이용한 스니핑)

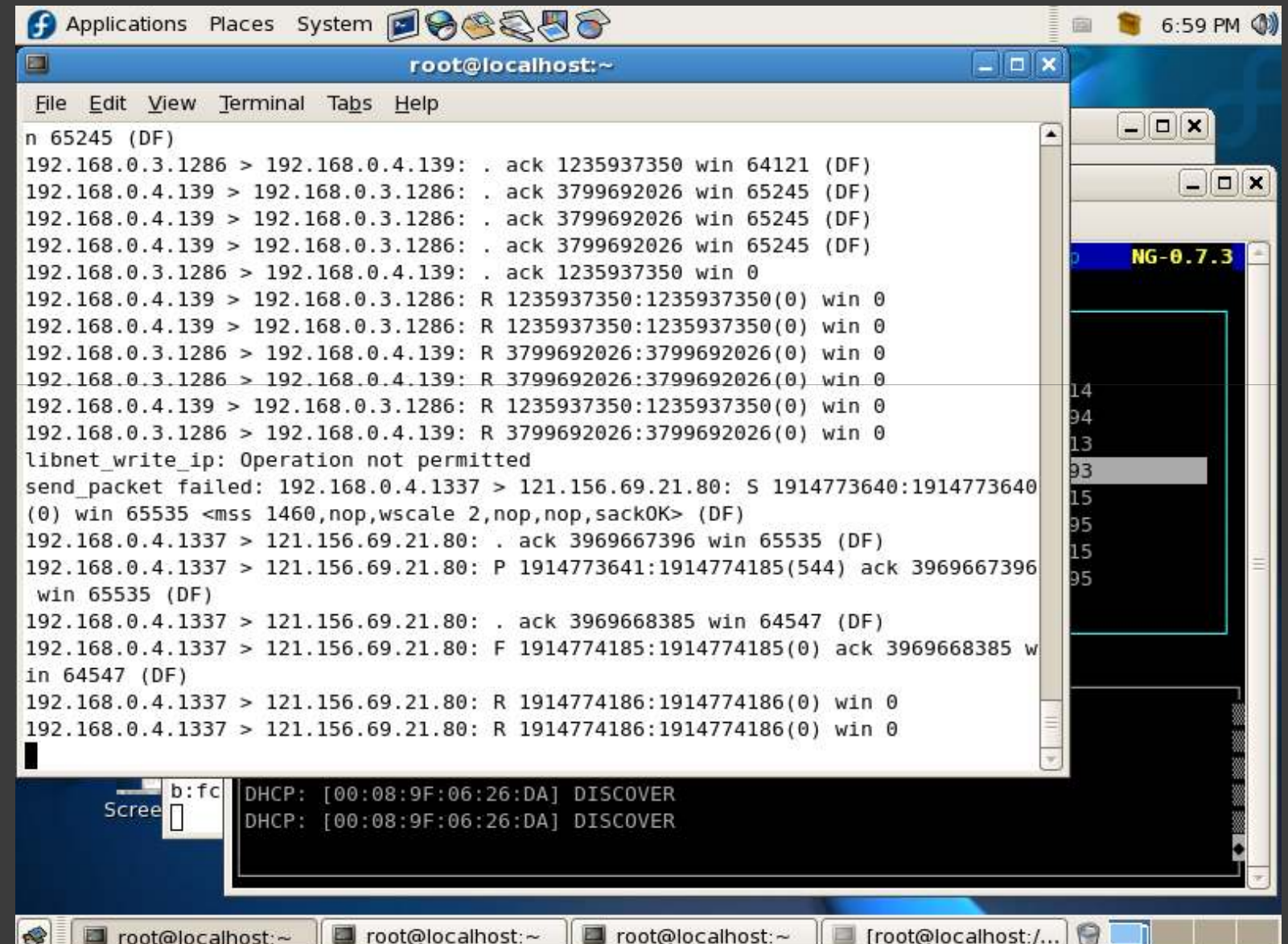

### \* 4. 모의해킹 2 (ARP Redirect를 이용한 스니핑)

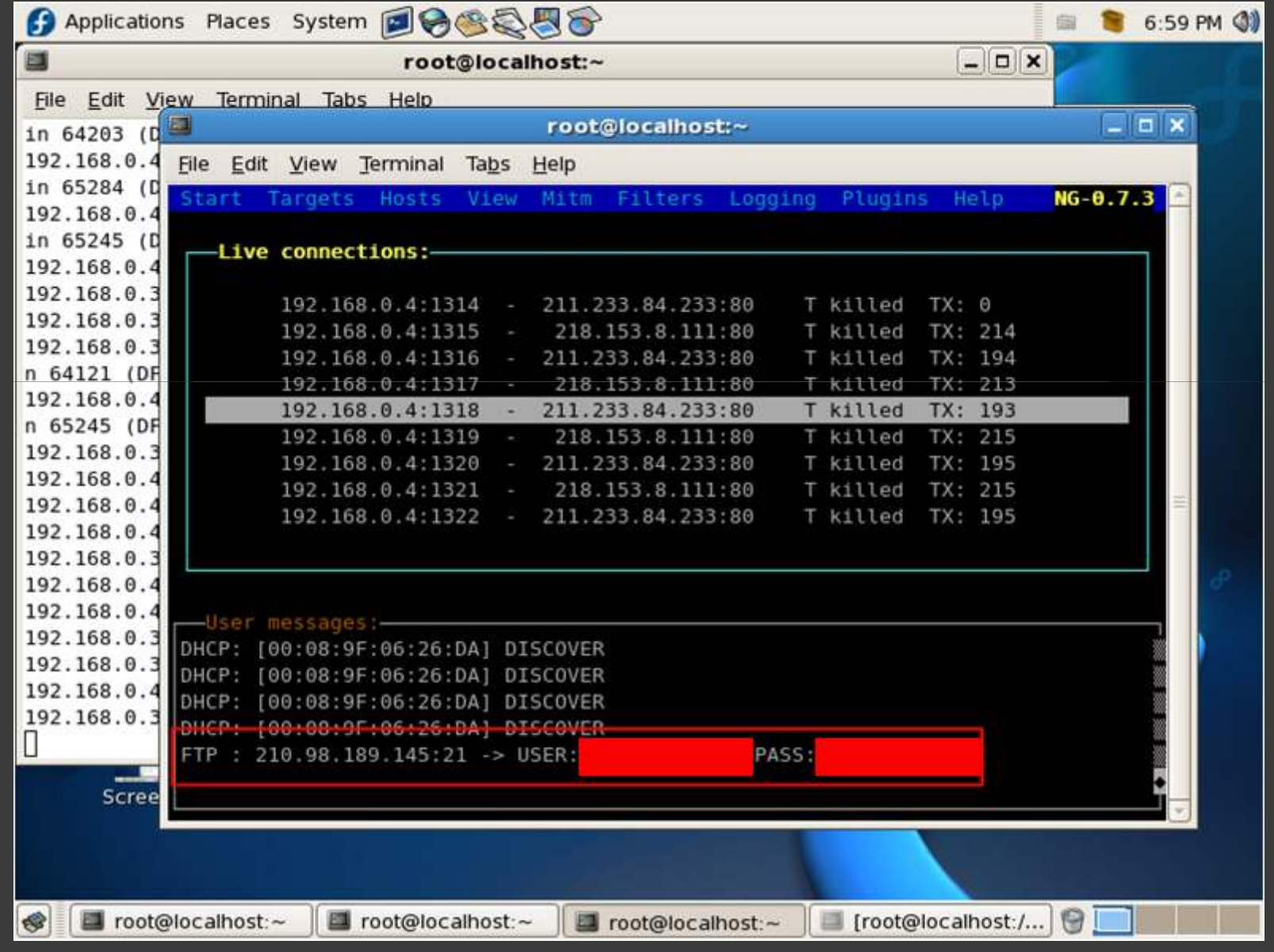

### \* 5. 스니핑 방지법

- ◉ ARP Table을 Static으로.<br>◉ 중요 패킷의 암호화.
- ◉ 중요 패킷의 암호화.<br>- ° ° ° ° ° ° ° ° ° ° ° ° ° ° ° ° °
	- SSH, SSL등의 암호화 프로토콜 사용
- ◉ 스니핑 탐지툴 사용.<br>- ^ '`````````` '`'^

- AntiSniff, sentinel, XARP 등등

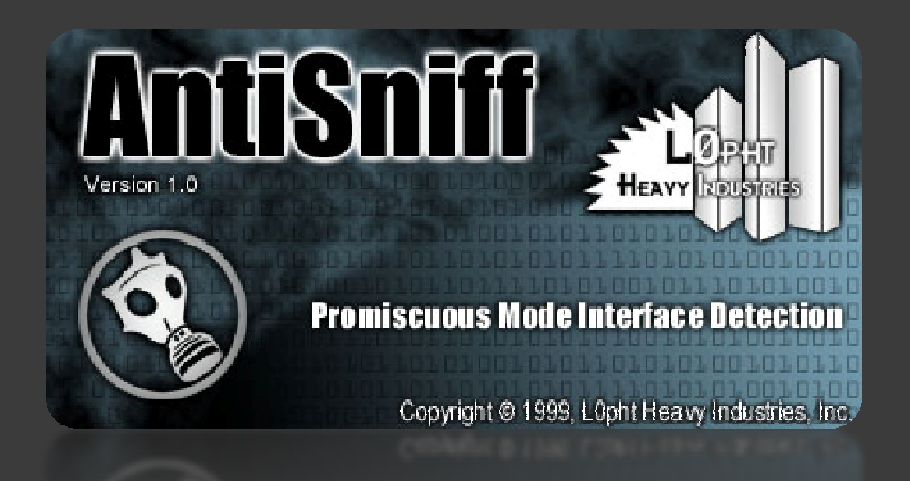

#### \* 스위치 환경에서의 패킷 스니핑 \* (Packet Sniffing)

#### <sup>참</sup> <sup>고</sup> -

- $\odot$ http://www.certcc.or.kr/
- $\odot$ http://www.monkey.org/~dugsong/
- $\odot$ http://ettercap.sourceforge.net/
- http://www.googls.co.kr/ 검색
- ◉ http://네이버 큰형님/<br>

#### \* 스위치 환경에서의 패킷 스니핑 \* (Packet Sniffing)

#### **Q & A**

 $\begin{array}{ccc} \textbf{1} & \textbf{1} & \textbf{1} & \textbf{1} \end{array}$ 

#### 감사합니다 (\*^^\*)